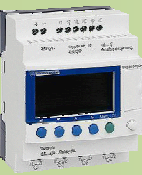

# BTS ATI

NOM PRENOM

COURS / SYNTHESE TD / TP TEST / EVALUATION NOTE D'INFORMATION

**SUJET** : Fonctionnement du chariot traitement de surface en mode manuel et en mode automatique.

# **1. Références :**

 $\Rightarrow$  Le GEMMA

Objectif général : Utiliser le GEMMA à partir d'un CDC :

> S 931 Automatisation et traitement informatique Outil de description : le GEMMA :

Compétences attendues :

- C21 : Comprendre le fonctionnement décrit / CDC.
- C31 : Extraire les modes de marche et d'arrêt

# **2. Nouvelles connaissances abordées** :

Gestion des modes de marche et d'arrêt marche manuelle.

# **3. Système support** :

# **Chariot traitement de surface**

# **4. Composition du dossier TP et documentation à consulter :**

- Le dossier sujet ci-joint
- Dossier technique fourni sur l'espace documentaire ATI
- Le fichier AUTOMGEN : aii2\_grafcet\_gc\_tp\_tth\_eleve\_V1.agn
- La documentation informatique d'AUTOMGEN fournie sur l'espace documentaire ATI

# **5. Conditions de réalisation :**

- Durée : 2h
- Autonomie : Travail de groupe
- Compte rendu : à rendre en fin de séance

Notation : - problématique – conclusion en cours de séance - Compte rendu / travail

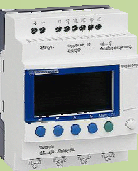

NOM

PRENOM

COURS / SYNTHESE TD / TP TEST / EVALUATION NOTE D'INFORMATION

### **PROBLEMATIQUE**

# **COMMENT REALISER UN FONCTIONNEMENT MANUEL ?**

# **DEMARCHE**

- **O @ 6** Analyse du système, de la problématique et du cahier des charges.
- **O** Etude des Grafcets.
- $\Theta$  Programmation et simulation.

### **O PRESENTATION DU SYSTEME**

L'entreprise CONIMAST réalise des pièces galvanisées à chaud.

La galvanisation est l'action de recouvrir une pièce d'une couche de zinc dans le but de la protéger contre la corrosion.

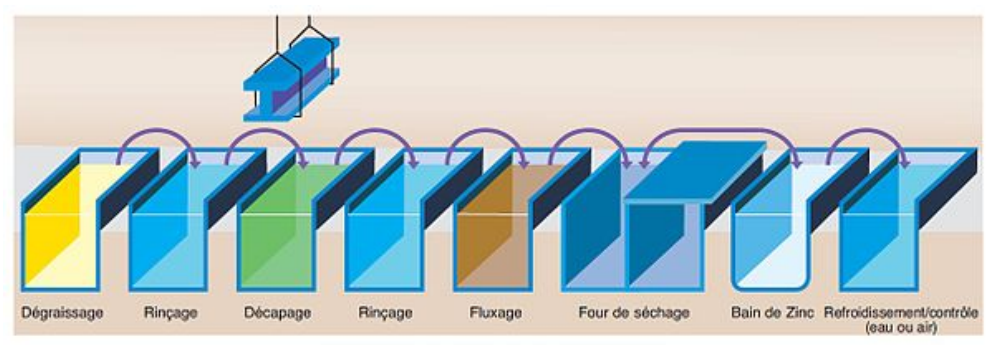

Procédé de la galvanisation à chaud d'un produit fini

Le système de traitement de surface automatisé, suivant le processus cidessous, est utilisé pour bien préparer la pièce afin de faire une bonne galvanisation.

Nous allons

travailler sur le système didactisé possédant moins de bains que le système réel. Il possède un treuil qui déplace des paniers verticalement et d'un chariot qui positionne ceux-ci en face des bains. Il est équipé d'un pupitre de commande

#### **@ PROBLEMATIQUE**

Le service Production s'est rendu compte que les pièces galvanisées ne sortaient pas toujours bien et qu'il était nécessaire de reprendre une partie du processus. Il a été décidé de faire cela par un mode manuel. Le service Maintenance doit donc modifier le GEMMA et les GRAFCET afin d'obtenir les fonctionnements décidés dans le cahier des charges ci-dessous :

Vous êtes le technicien automaticien chargé de réaliser ce travail.

#### **CAHIER DES CHARGES**

#### Description des cycles souhaités :

Après avoir mis le système sous tension, le conducteur du système choisit un mode de fonctionnement à l'aide du commutateur 3 positions parmi les 3 proposés ci-dessous (manuel, cycle ou auto).

#### Mode « manuel » :

Mouvements du treuil :

→ Les mouvements du treuil ne peuvent s'effectuer que lorsque celui-ci est en face d'un bac.

- Ils sont commandés par les boutons poussoirs « **montée** » et « **descente** ».
- $\rightarrow$  Bien entendu, une commande contradictoire n'est pas prise en compte.
- $\rightarrow$  Le treuil ne doit pas pouvoir bouger s'il a atteint sa position extrême.

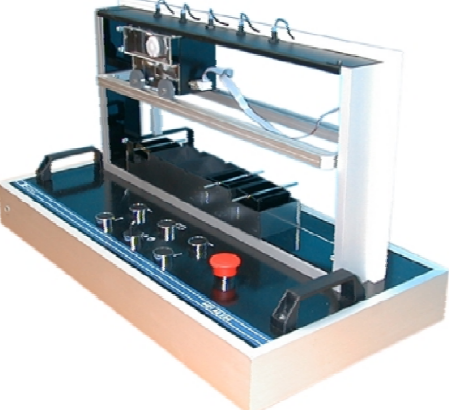

 $\blacktriangleleft$ 

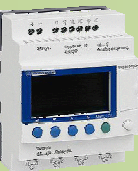

BTS ATI

NOM

PRENOM

COURS / SYNTHESE TD / TP TEST / EVALUATION NOTE D'INFORMATION

Mouvements du chariot :

- $\rightarrow$  Les mouvements du chariot ne peuvent s'effectuer que lorsque le treuil est en haut.
- → Ils sont commandés par les boutons poussoirs « **droite** » et « **gauche** ».
- $\rightarrow$  Bien entendu, une commande contradictoire n'est pas prise en compte.
- $\rightarrow$  Le chariot ne doit pas pouvoir se déplacer s'il a atteint sa position extrême.

#### Mode « auto» :

Ne peut démarrer que si le système est en en position initiale (chariot au poste 1 et treuil en bas).

- $\rightarrow$  L'opérateur remplit le panier ;
- → Il appuie sur le bouton poussoir « **Dcy** » ;

 $\rightarrow$  La système réalise le cycle normal (voir GPN (cf. p. 4)) une seule fois puis s'arrête en bas au poste 5 (GPN fini).

 $\rightarrow$  L'opérateur décharge le panier.

→ Le panier déchargé, l'opérateur relance la machine par un appui sur le bouton poussoir « **Dcy** » pour clore le cycle (marche de clôture). Ceci lance un grafcet de remise en position initiale (GRI)

Attention : le cycle total ne doit pas être enchainé si l'opérateur ne relâche pas bouton poussoir « **Dcy** ».

### **ETUDE DES GRAFCET**

 **Objectif :** Déterminer les différents GRAFCET pour le système

Les réponses sont à rédiger sur papier libre.

Q1. Lire le sujet et exposer au professeur le contexte et la problématique de votre sujet.

# **APPELER LE PROFESSEUR POUR EXPOSER LE CONTEXTE ET LA PROBLEMATIQUE**

#### GRAFCET conduite GC

**Q2.** Compléter le GEMMA fourni (cf. p. 5) afin de tenir compte des 2 modes de fonctionnement donnés dans le CDC.

# **APPELER LE PROFESSEUR POUR LA VERIFICATION**

**Q3.** Avant même de fournir des GRAFCET, proposer une boite d'entrées/sorties pour votre problème.

**Q4.** A partir de votre GEMMA, proposer un GRAFCET de conduite **GC**.

# **APPELER LE PROFESSEUR POUR LA VERIFICATION**

GRAFCET des différents modes de fonctionnement.

**Q5.** Modifier le GPN fourni (cf. p. 4) afin de le synchroniser avec le GC, pour réaliser le CDC en auto (faire en point de vue PC).

**Q6.** Proposer un grafcet GRI point de vue PC pour la remise en position initiale synchronisé avec le GC (faire en point de vue PC).

**Q7.** Proposer un grafcet GMM en point de vue PC et synchroniser celui-ci avec le GC (faire en point de vue PC).

# **APPELER LE PROFESSEUR POUR LA VERIFICATION**

# *<b>@* PROGRAMMATION ET SIMULATION

 **Objectif :** Proposer un GRAFCET pour le système et le simuler.

Les réponses sont à rédiger sur feuille libre.

- **Q8.** Proposer les GRAFCET GC, GPN et GMM point de vue API.
- **Q9.** Programmer (en API ou en symbolique) et simuler le fonctionnement sur AUTOMGEN V7.

# **APPELER LE PROFESSEUR POUR LA VERIFICATION**

**Q10.** Lorsque ceux-ci fonctionnent, imprimer les GRAFCET (et la table d'E/S (symboles)).

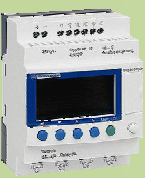

# BTS ATI

NOM

PRENOM

COURS / SYNTHESE TD / TP TEST / EVALUATION

NOTE D'INFORMATION

 $\blacktriangleleft$  $\beth$ to $\Xi$  $\bm{\sigma}$ tiq  $\beth$  $\bf \Phi$  $\bf \Phi$ ₩  $\blacksquare$  $\Box$ 4 oL  $\mathsf E$  $\boldsymbol{\sigma}$ tiq  $\beth$  $\bf \bf \bm \omega$ I $\Box$  $\mathbf{\Omega}$  $\Box$ **S** ┻ rielle

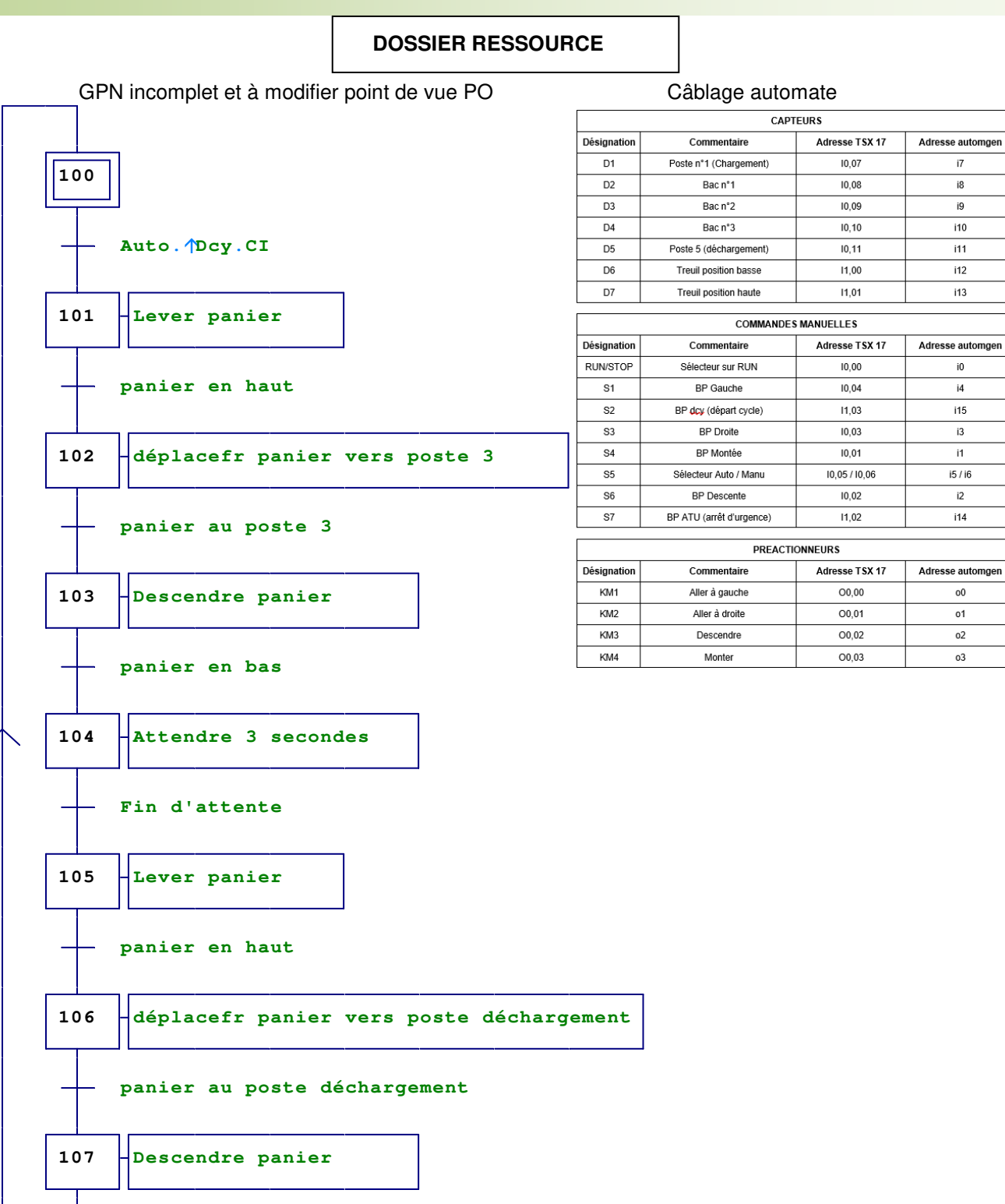

**panier en bas**

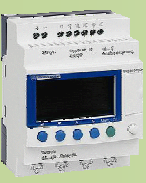

# BTS ATI

NOM

PRENOM

COURS / SYNTHESE TD / TP TEST / EVALUATION

NOTE D'INFORMATION

 $\blacktriangleleft$  $\beth$ to $\Xi$  $\bm{\sigma}$ tiq  $\beth$  $\bf \Phi$  $\bf \Phi$ ₩  $\blacksquare$  $\Box$ 4 oL  $\mathsf E$  $\boldsymbol{\sigma}$ tiq  $\beth$  $\bf \bf \bm \omega$ I $\Box$  $\mathbf{\Omega}$  $\Box$ **S** ┻ rielle

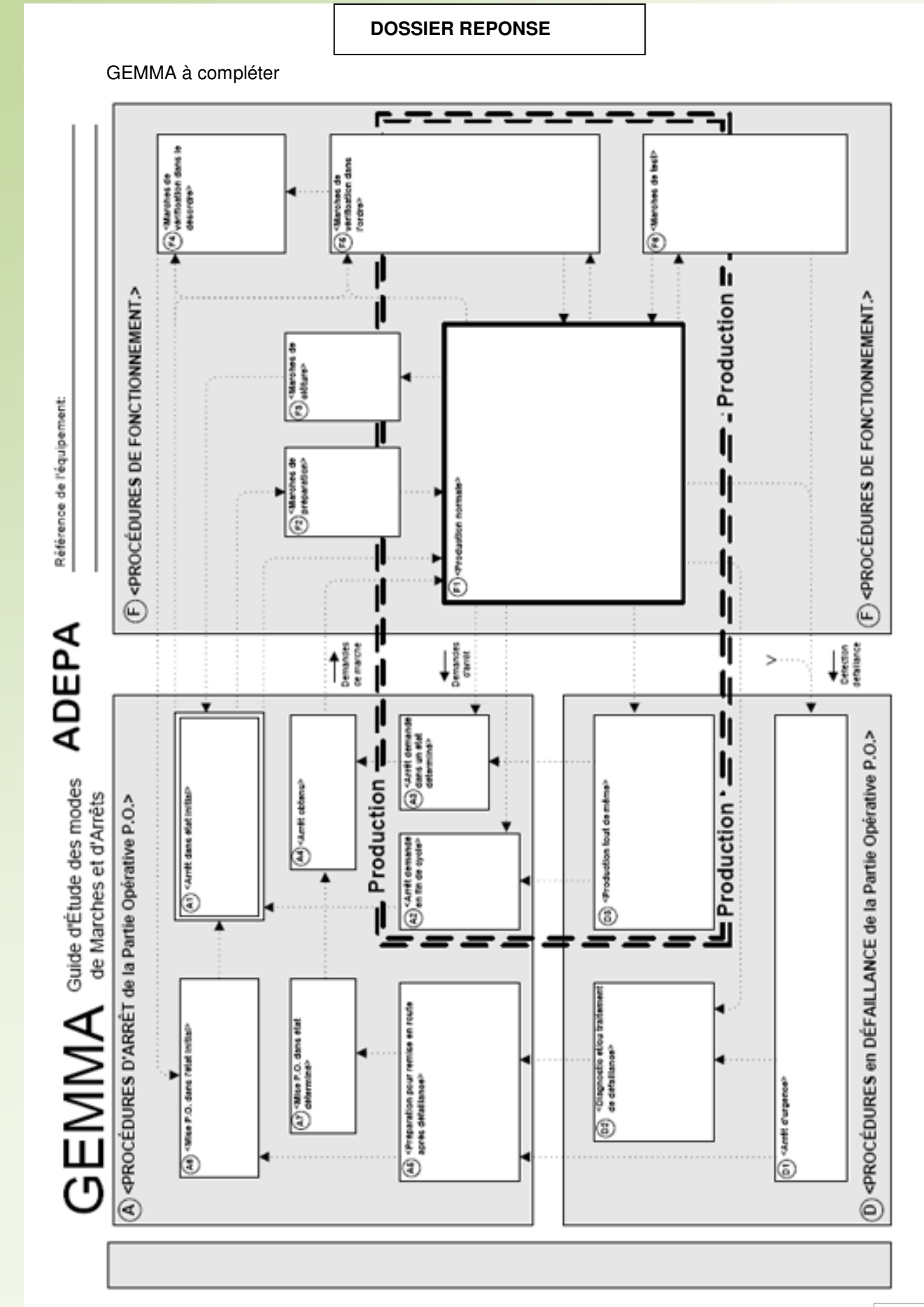